# Guia de Referência Rápida

# Componentes do analisador

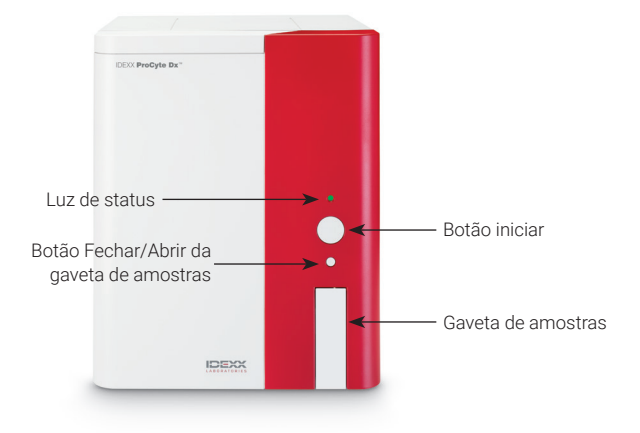

# Adaptadores de tubo de amostra

Antes de coletar amostra de paciente e processá-la no analisador ProCyte Dx\*, certifique-se de que o adaptador de tubo correto está carregado na gaveta de amostras do analisador. O analisador ProCyte Dx possui três adaptadores de tubo de amostra para que você possa usar diversos tamanhos de tubos, se for necessário.

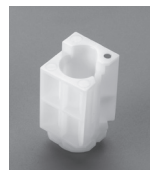

## **Adaptador padrão**

Use com tubos padrão de 13 x 75 mm de diâmetro (como os tubos VetCollect\* e Greiner Bio-One\* Vacuette\* de 13 x 75 mm com tampa Hemoguard).

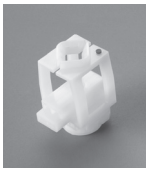

#### **Microadaptador**

Use com microtubos nos seguintes tamanhos: 10,25 x 50 mm, 10,25 x 64 mm ou 1,3 mL (como tubos Sarstedt de 1,3 mL). **Importante:** Remova a tampa do tubo antes da análise.

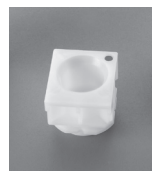

#### **Adaptador de CQ**

Use com amostras de sangue de controle de qualidade do *e*CHECK\* (XS).

## Volume de amostra obrigatório

O ProCyte Dx é compatível com muitos tubos de coleta diferentes. Como o volume de amostra obrigatório varia de acordo com o tipo de tubo (por exemplo, os tubos VetCollect requerem 1 mL de amostra, enquanto os microtubos Sarstedt de 1,3 mL requerem no mínimo 1,3 mL), é importante seguir as diretrizes do fabricante para garantir:

- + A proporção adequada entre EDTA e amostra.
- + Que o tubo não seja preenchido em excesso, o que pode levar à coagulação ou agregação.
- + Que o tubo não contenha volume insuficiente, o que pode levar a alterações morfológicas, como encolhimento (crenação) dos eritrócitos (RBC).

## Analisando uma amostra de paciente

- 1. Inicie a análise da amostra na IDEXX VetLab\* Station (para mais informações, consulte o *Guia do operador da IDEXX VetLab Station*).
- 2. Depois de confirmar as informações do paciente e o tipo de amostra na tela "Selecionar equipamentos", selecione o ícone **ProCyte Dx** e, depois, toque em **Analisar**.
- 3. Leia as instruções na tela e toque em **OK**.
- 4. Certifique-se que o adaptador de tubo apropriado esteja posicionado na gaveta de amostras.
- 5. Misture a amostra com o anticoagulante invertendo suavemente o tubo 10 vezes e, em seguida, coloque imediatamente o tubo na gaveta de amostras. **Importante:** Se você estiver usando microtubos remova a tampa antes de colocar o tubo no adaptador.
- 6. Pressione o botão **Iniciar** no analisador. A gaveta de amostras se fecha automaticamente e o analisador começa a processar a amostra.

## Saindo do modo de Espera

O analisador entra no modo de Espera diariamente em um horário definido pelo usuário (para obter informações sobre como definir esse horário, consulte o *Guia do operador do analisador hematológico IDEXX ProCyte Dx*) ou quando o analisador ProCyte Dx fica ocioso por 11 horas e 45 minutos. Para sair do modo de Espera, toque no ícone **ProCyte Dx** na tela inicial da IDEXX VetLab\* Station (o ícone terá o status Ocupado/Em espera) e, em seguida, toque em **OK** para confirmar que deseja sair do modo de Espera.

#### **Observações:**

- + A saída do modo de Espera levará aproximadamente 8 minutos.
- + Para conservar o reagente, não saia do modo de Espera em um dia em que não planeje usar o analisador.
- + O analisador pode permanecer no modo de Espera por até 1 semana. Um desligamento completo do sistema é necessário para evitar bolhas de ar e cristalização devido a longos períodos de tempo sem uso.

## Executando o procedimento de lavagem mensal

Você será solicitado a realizar o procedimento de lavagem mensal 30 dias após a última lavagem. O procedimento levará cerca de 25 minutos para ser concluído.

- 1. Toque no ícone **ProCyte Dx** na tela inicial.
- 2. Toque em **Diagnósticos do ProCyte Dx** e depois toque em **Lavagem mensal.** A caixa de mensagem Lavagem mensal é exibida e a gaveta de amostras é aberta no analisador ProCyte Dx\*.
- 3. Leia a mensagem na tela e verifique se o tempo necessário para o procedimento não impacta seu fluxo de trabalho.
- 4. Se você não tiver o IDEXX Hydro-Clean, prepare uma solução de alvejante a 5%:
	- + Se estiver usando alvejante Clorox\* puro e filtrado com hipoclorito de sódio a 6%, misture 2,5 mL de alvejante com 0,5 mL de água deionizada/destilada.
	- + Se estiver usando alvejante Clorox puro e filtrado com hipoclorito de sódio a 7,5%, misture 2,0 mL de alvejante com 1,0 mL de água deionizada/destilada.

**Importante:** Use apenas o alvejante filtrado, sem aromatizantes e sem surfactantes. Não use alvejante em gel, alvejante de alta eficiência, para áreas externas, perfumado ou cremoso no analisador.

5. Despeje 2 mL de IDEXX Hydro-Clean (ou solução de alvejante a 5%) em um tubo de 13 x 75 mm (não tratado ou tratado com EDTA e lavado) e insira o tubo no adaptador padrão da gaveta de amostras do analisador.

- 6. Toque em **OK**.
- 7. Pressione o botão **Iniciar** no analisador para iniciar o procedimento de Lavagem mensal. O ícone ProCyte Dx é exibido na tela inicial com um status Ocupado e uma barra de progresso que mostra o percentual concluído para o procedimento de lavagem mensal.
- 8. Realize o controle de qualidade em seu analisador (consulte as instruções abaixo).

## Adicionando um lote de controle de qualidade

- 1. Toque no ícone **ProCyte Dx** na tela inicial.
- 2. Toque em **Controle de qualidade** e, depois, toque em **Adicionar lote de CQ**.
- 3. Se você tiver um leitor de código de barras, escaneie o primeiro código de barras na folha do *e*-CHECK\* (XS). Se você não tiver um leitor, digite o código de barras na caixa de texto "**Inserir um código de barras de controle de qualidade**" e toque em **Próximo.**
- 4. Repita a **etapa 3** para os códigos de barras restantes. Depois de inseridos, os códigos de barras são exibidos na caixa de grupo Códigos de barra de controle de qualidade. Quando um código de barras é inserido com sucesso, uma marca verde é exibida à esquerda do código de barras. Quando um código de barras é considerado inválido (porque não existe ou expirou), um X vermelho é exibido à esquerda do código de barras e uma mensagem de erro pode ser exibida.
- 5. Toque em **Próximo.** O lote de CQ agora é exibido na tela de controle de qualidade.

## Executando o controle de qualidade

- 1. Toque no ícone **ProCyte Dx** na tela inicial.
- 2. Toque em **Controle de qualidade.**
- 3. Selecione o nível e o lote de controle de qualidade do ProCyte Dx que deseja usar e toque em **Executar CQ**. **Observação:** Se não houver lotes de CQ válidos disponíveis, adicione um novo lote de CQ.
- 4. Mantenha o frasco do *e*-CHECK (XS) em temperatura ambiente (de 18 °C a 25 °C [de 64 °F a 77 °F]) por pelo menos 15 minutos. Não deixe que a temperatura ultrapasse 25°C.

**Observação:** Não aqueça o frasco em sua mão.

5. Verifique se a tampa está segura e inverta suavemente o frasco do *e*-CHECK (XS) para homogeneizar até que as células depositadas na parte inferior do tubo estejam completamente suspensas.

**Observação:** Não coloque o *e*-CHECK (XS) em um misturador mecânico ou agitador.

6. Toque em **Próximo.** A gaveta de amostras do ProCyte Dx se abre.

- 7. Certifique-se que o adaptador de CQ esteja posicionado na gaveta de amostras.
- 8. Coloque imediatamente o frasco do *e*-CHECK (XS) no adaptador do tubo.
- 9. Toque em **OK**. A tela inicial da IDEXX VetLab Station é exibida.
- 10. Pressione o botão **Iniciar** no analisador.
- 11. Se o frasco *e*-CHECK (XS) tiver permanecido em temperatura ambiente por menos de 1 hora, coloque-o novamente no refrigerador.

**Observação: o** *e*-CHECK (XS) fica estável por 14 dias uma vez que a tampa é perfurada, desde que não seja deixado em temperatura ambiente por mais de 1 hora de cada vez.

# Ligando/desligando o analisador

Recomenda-se desligar o analisador, o computador do ProCyte Dx (IPU) e a IDEXX VetLab Station uma vez por semana. **Dica:** Ao desligar o analisador ProCyte Dx e a IPU, desligue-os no final do dia de trabalho antes de o analisador entrar no modo de Espera.

### **Para desligar o analisador:**

- 1. Toque no ícone **ProCyte Dx** na tela inicial.
- 2. Toque em **Desligar ProCyte Dx**. Será exibida uma caixa de diálogo "Desligar ProCyte Dx".
- 3. Toque em **OK**. A IPU é desligada automaticamente.
- 4. Quando o alarme do analisador soar, desligue o analisador usando o botão localizado na lateral direita do analisador.
- 5. Toque em **Desligar** na tela inicial da IDEXX VetLab Station para desligar.

#### **Para ligar o analisador:**

- 1. Certifique-se que o computador da IDEXX VetLab Station esteja ligado e que o monitor esteja exibindo a tela inicial. Se necessário, pressione **Início** no canto superior esquerdo da tela para acessar a tela inicial. O ícone do ProCyte Dx aparece com status off-line (cinza).
- 2. Toque no ícone **ProCyte Dx** e, depois, toque em **Ligar o ProCyte Dx.**
- 3. Quando o status do ícone do ProCyte Dx na tela inicial mudar de Offline (cinza) para Ocupado (amarelo), ligue o analisador ProCyte Dx usando o interruptor na lateral direita do analisador. O ProCyte Dx executa uma série de procedimentos de autoverificação (em caso de falha, aparecerá uma mensagem de alerta na tela inicial da IDEXX VetLab Station). O processo leva cerca de 8 minutos.

4. Se o procedimento de autoverificação for bem-sucedido, o status do ícone do ProCyte Dx na tela inicial muda para Pronto (verde) e o LED no analisador ProCyte Dx fica verde (constante).

## Trocando o kit de reagentes/pacote de corantes

Um alerta é exibido quando o kit de reagentes/pacote de corante está vazio ou expirou. Quando o kit de reagentes/ pacote de corante está com volume baixo ou próximo da data de vencimento, é possível escolher trocá-lo imediatamente ou ser lembrado disso mais tarde.

#### **Para trocar o kit de reagentes:**

- 1. Toque em **Trocar reagente** na mensagem de alerta ou toque no ícone **ProCyte Dx** na tela inicial e, depois, toque em **Trocar kit**.
- 2. Escaneie o código de barras nº 2 (o mais longo) no novo kit de reagentes e toque em **Continuar**.
- 3. Abra um novo kit de reagentes rasgando as abas abre-fácil, expondo o compartimento de reagentes, e coloque-o próximo ou abaixo do analisador.

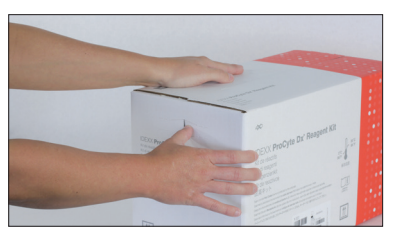

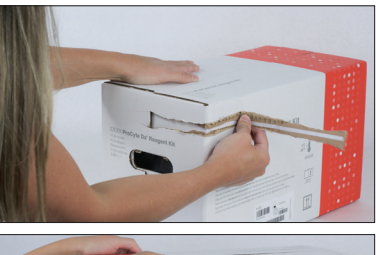

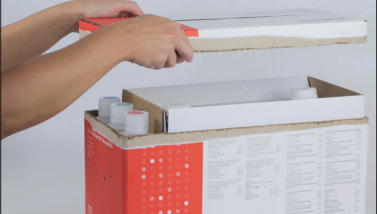

4. Remova as tampas dos 3 frascos, do diluente do sistema e do recipiente de resíduos (use o removedor de tampas do kit de acessórios original, se necessário) e reserveos. Verifique se a ordem dos frascos está correta, combinando a cor nos rótulos dos frascos com as cores no compartimento.

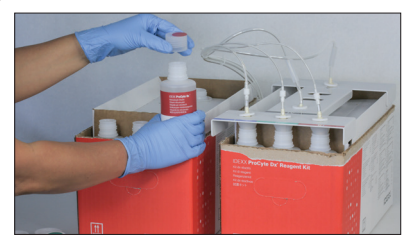

5. Coloque o Quick-Connect Top por cima do kit de reagentes, garantindo que as sondas sejam inseridas nos 3 frascos de reagentes, no diluente do sistema e no tanque de resíduos.

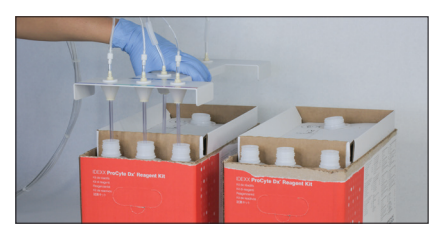

- 6. Toque em **OK**.
- 7. Com cuidado, remova cada frasco de reagente do kit de reagentes usado e descarte o conteúdo de cada frasco em conformidade com a legislação de descarte vigente no local. Depois, coloque as tampas dos frascos do novo kit de reagentes, retiradas previamente, nos frascos do kit de reagentes antigo.

#### **Para trocar o pacote de corantes:**

- 1. Toque em **Trocar corante** na mensagem de alerta ou toque no ícone **ProCyte Dx** na tela inicial e, depois, toque em **Trocar corante**.
- 2. Escaneie o código de barras nº 2 (o mais longo) na caixa do novo pacote de corantes e toque em **Continue**.
- 3. Abra o compartimento de corante e rosqueie as tampas em um novo pacote de corantes, garantindo que cada sonda seja inserida na bolsa correta **(as tampas são codificadas por cores para combinar com os rótulos nas bolsas de corante)**.

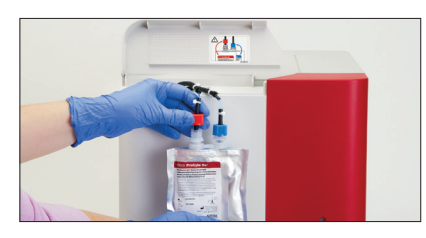

4. Coloque o pacote de corantes no compartimento, garantindo que os cabos estejam na frente do pacote dentro do compartimento e que os pacotes não estejam amassados. Em seguida, feche a tampa.

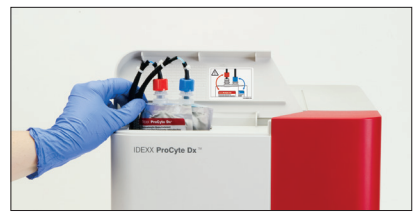

5. Toque em **OK** para concluir a atualização.

#### **Atendimento ao cliente e suporte**

#### **técnico da IDEXX**

EUA/Canada 1-800-248-2483 Europa idexx.eu Austrália 1300 44 33 99 Nova Zelândia 0800 83 85 22 Brasil 0800-777-7027

América Latina tecnico-latam@idexx.com China 400-678-6682 Coreia do Sul 080 7979 133 Taiwan 0800 291 018 Japão 0120-71-4921

# 06-0039259-01

© 2023 IDEXX Laboratories, Inc. Todos os direitos reservados. • 06-0039259-01

\*e-CHECK é marca registrada da Sysmex Corporation. Clorox é marca registrada da Clorox Company. ProCyte Dx, IDEXX VetLab e VetCollect são marcas comerciais ou marcas comerciais registradas da IDEXX Laboratories, Inc. ou de suas filiais nos Estados Unidos e/ou em outros países. Greiner Bio-One e Vacuette são marcas comerciais ou marcas registradas da C.A. Greiner & Söhne GmbH, LLC ou suas afiliadas nos Estados Unidos e/ou em outros países.

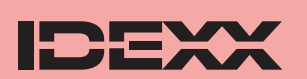